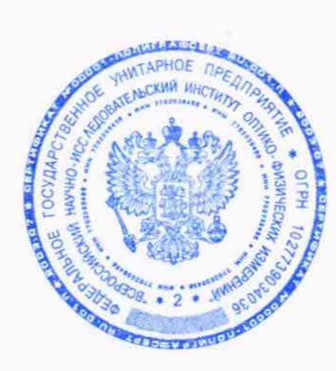

A.

СОГЛАСОВАНО Заместитель директора по инновациям ФГУП «ВНИИОФИ»

\_ И.С. Филимонов «03» декабря 2021 г.

Государственная система обеспечения единства измерений

Дефектоскоп внутритрубный ультразвуковой 10-УСК.04-00.000

Методика поверки МП 040.Д4-21

> Главный метррлог ФГУП ВНИЙОФИ»

С.Н. Негода «03» декабря 2021 г.

Главный иаучный сотрудник ФГУПДВНИИОФИ» В.Н. Крутиков «Обужекабря 2021 г.

Москва 2021 г.

# СОДЕРЖАНИЕ

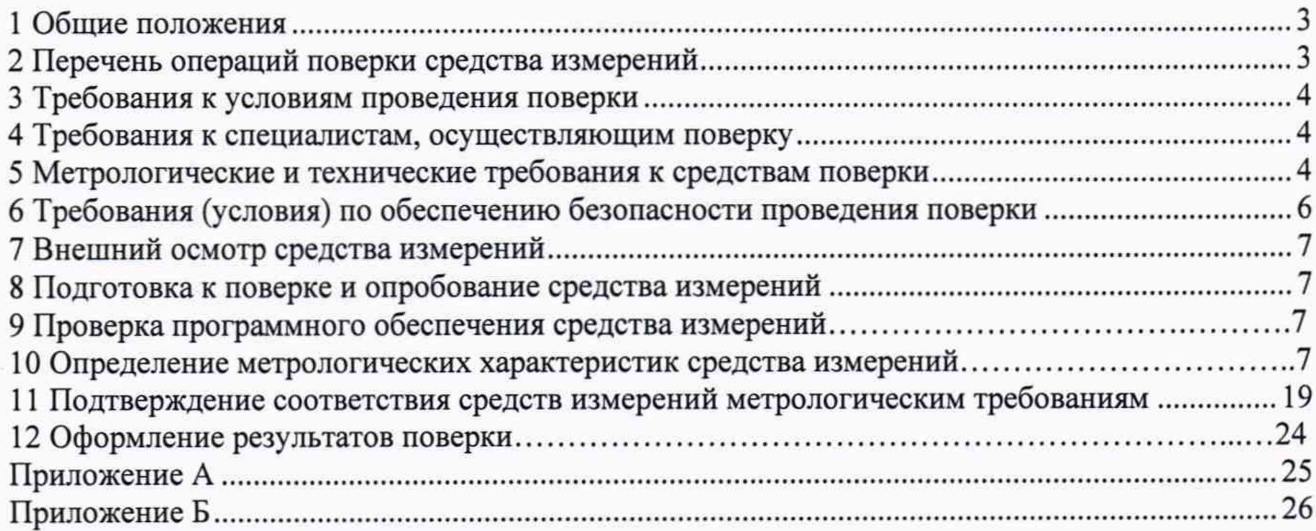

## 1 Общие положения

1.1 Настоящая методика поверки распространяется на дефектоскоп внутритрубный ультразвуковой 10-УСК.04-00.000 (далее по тексту - дефектоскоп), предназначенный для измерений координат дефектов (вдоль оси трубы), измерений толщин стенок трубопроводов ультразвуковым методом, измерений времени отражения эхо-сигнала и амплитуды эхо-сигнала при проведении внутритрубного диагностирования, и устанавливает методы и средства их первичной и периодических поверок. По итогам проведения поверки должна обеспечиваться прослеживаемость к ГЭТ 2-2021, ГЭТ 1-2018, ГЭТ 193-2011. Поверка выполняется методом прямых и косвенных измерений.

1.2 Интервал между поверками - 1 год.

1.3 Метрологические характеристики дефектоскопа указаны в таблице 1.

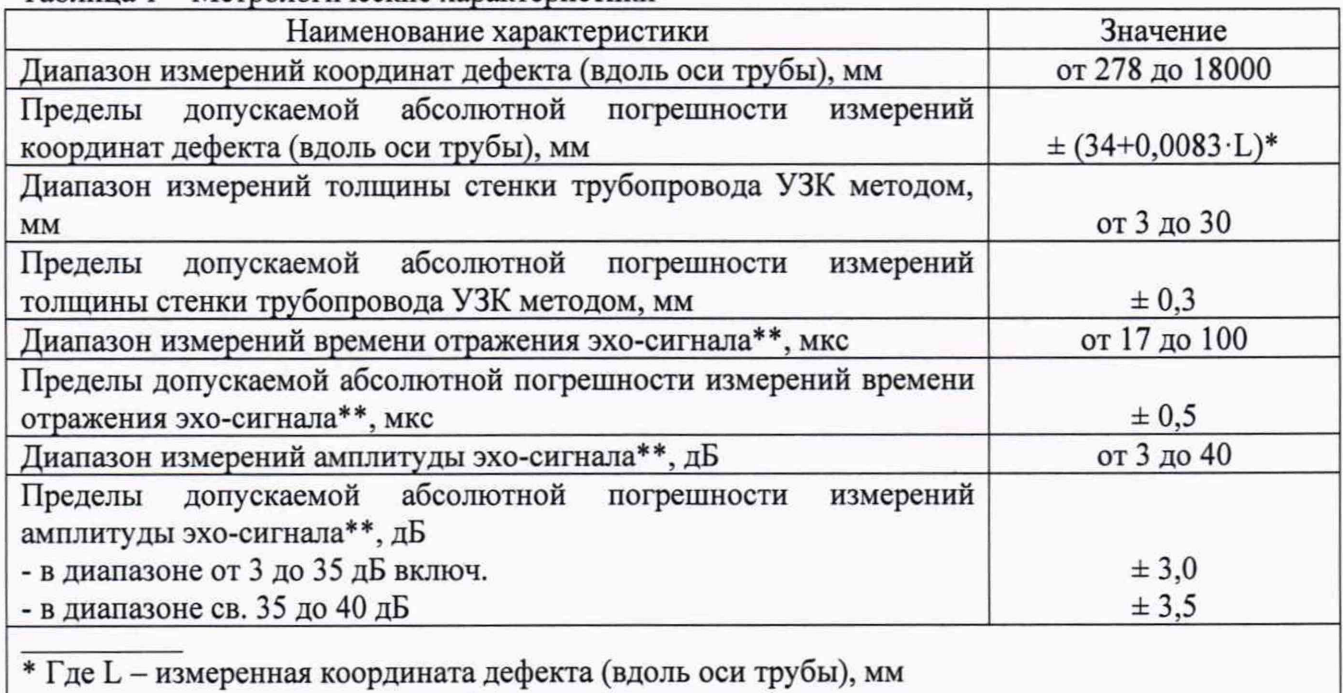

## Таблица 1 - Метрологические характеристики

\*\* В варианте использования дефектоскопа с типом диагностики CD

## 2 Перечень операций поверки средства измерений

<span id="page-2-0"></span>2.1 При проведении первичной и периодической поверок должны выполняться операции, указанные в таблице 2.

| $N_2$     |                                                                                                    | Номер пункта        | Проведение операции при |                          |
|-----------|----------------------------------------------------------------------------------------------------|---------------------|-------------------------|--------------------------|
| $\Pi/\Pi$ | Наименование операции                                                                              | методики<br>поверки | Первичной<br>поверке    | Периодической<br>поверке |
|           | Внешний осмотр средства измерений                                                                  |                     | Да                      | Да                       |
| 2         | Подготовка к поверке и опробование<br>средства измерений                                           | 8                   | Да                      | Да                       |
| 3         | Проверка программного обеспечения<br>средства измерений                                            | 9                   | Дa                      | Да                       |
| 4         | Определение метрологических<br>характеристик средства измерений                                    | 10                  |                         |                          |
| 5         | Определение диапазона и<br>абсолютной погрешности измерений<br>координат дефекта (вдоль оси трубы) | 10.1                | Да                      | Да                       |

Таблица 2 - Операции первичной и периодической поверок

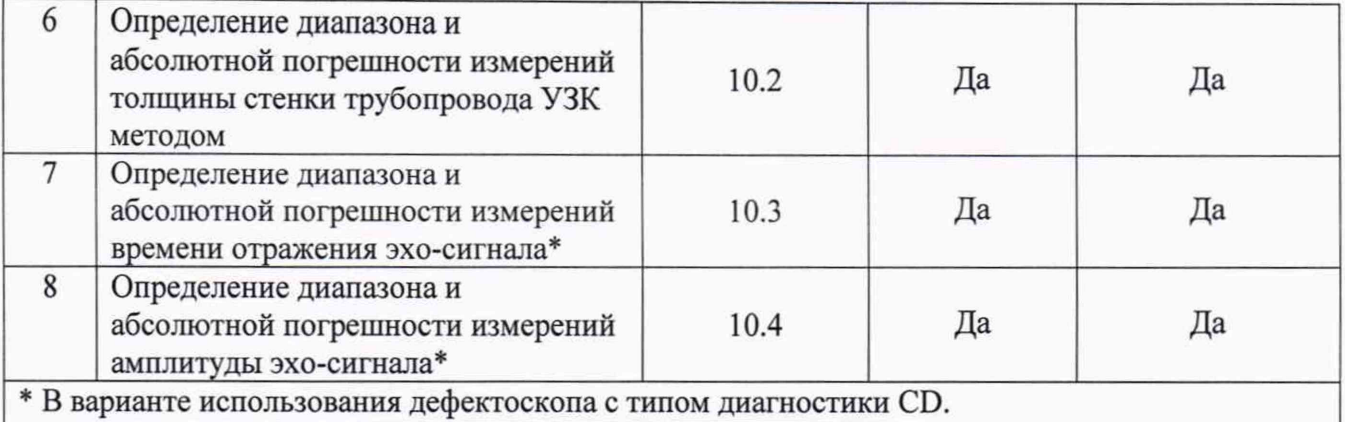

2.2 Поверку средства измерений осуществляют аккредитованные в установленном порядке в области обеспечения единства измерений юридические лица и индивидуальные предприниматели.

2.3 Поверка дефектоскопа прекращается в случае получения отрицательного результата при проведении хотя бы одной из операций, а дефектоскоп признают не прошедшим поверку.

2.4 Поверку дефектоскопа по пунктам 10.1, 10.2 методики поверки выполнить во всех вариантах исполнения дефектоскопа. Поверку дефектоскопа по пунктам 10.3, 10.4 методики поверки выполнить для всех типоразмеров дефектоскопа.

2.5 В соответствии с заявлением владельца дефектоскопа возможно проведение периодической поверки дефектоскопа в предоставленном заказчиком типоразмере, с обязательным указанием в протоколе поверки и в Федеральном информационном фонде по обеспечению единства измерений информации об объеме проведенной поверки.

#### 3 Требования к условиям проведения поверки

3.1 При проведении поверки должны соблюдаться следующие климатические условия:

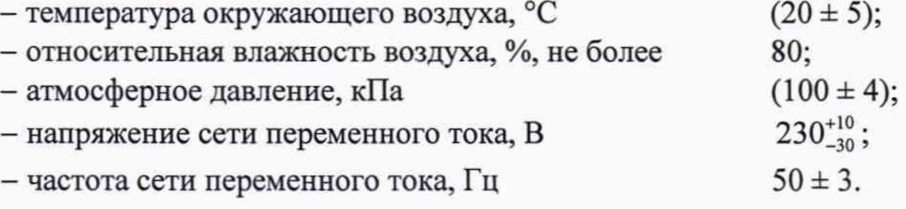

## 4 Требования к специалистам, осуществляющим поверку

4.1 К проведению поверки допускаются лица:

- изучившие настоящую методику поверки и руководство по эксплуатации дефектоскопа;

прошедшие обучение на право проведения поверки по требуемому виду измерений.

#### 5 Метрологические и технические требования к средствам поверки

5.1 При проведении поверки применяются средства, указанные в таблице 3.

5.2 Средства поверки должны быть аттестованы (поверены) в установленном порядке.

5.3 Допускается применение аналогичных средств поверки, обеспечивающих определение метрологических характеристик поверяемого дефектоскопа с требуемой точностью.

|               |                                     | Метрологические и                                |                       |
|---------------|-------------------------------------|--------------------------------------------------|-----------------------|
| Операция      | Средство поверки                    | технические требования к                         | Рекомендуемые типы    |
| поверки       |                                     | средствам поверки                                | средств поверки       |
| Пункт 10.1    | Средство измерений                  | Диапазон измерений                               | Штангенциркуль        |
| методики      | длины                               | от 0 до 125 мм.                                  | ШЦЦ-I-250-0,01        |
| поверки       |                                     | Шаг дискретности цифрового                       | (далее -              |
|               |                                     | отсчетного устройства 0,01 мм.                   | штангенциркуль)       |
|               |                                     | Пределы допускаемой                              | (рег. № 52058-12).    |
|               |                                     | абсолютной погрешности                           |                       |
|               |                                     | измерений $\pm 0.04$ мм.                         |                       |
| Пункт 10.2    | Рабочий эталон 3                    | Диапазон значений толщины                        | Комплект              |
| методики      | разряда согласно                    | мер от 3 до 30 мм;                               | образцовых            |
| поверки       | приказу                             | Относительная погрешность                        | ультразвуковых мер    |
|               | Федерального                        | эквивалентной ультразвуковой                     | толщины КМТ176М-      |
|               | агентства по                        | толщины от 0,3 до 0,7 %.                         | $1$ (per. No 6578-78) |
|               | техническому                        | Скорость продольной                              |                       |
|               | регулированию и                     | ультразвуковой волны в мере                      |                       |
|               | метрологии                          | $(6050 \pm 133)$ M/c;                            |                       |
|               | № 2842 от                           | Пределы допускаемой                              |                       |
|               | 29.12.2018 г.                       | абсолютной погрешности                           |                       |
|               |                                     | воспроизведения скорости                         |                       |
|               |                                     | продольной ультразвуковой                        |                       |
|               |                                     | волны в мере ± 70 м/с.                           |                       |
| Пункты        | Рабочий эталон                      | Диапазон частот генерируемых                     | Генератор сигналов    |
| $10.3 - 10.4$ | измерения времени                   | сигналов (синусоидальная                         | сложной формы         |
| методики      | и частоты 4 разряда                 | форма) от 1 кГц до 5 МГц;                        | АFG3022 (далее -      |
| поверки       | согласно приказу                    | Пределы допускаемой                              | генератор)            |
|               | Федерального                        | относительной погрешности                        | (рег. № 32620-06).    |
|               | агентства по                        | установки частоты ± 500 ppm;                     |                       |
|               | техническому                        | Диапазон устанавливаемых                         |                       |
|               | регулированию и                     | амплитуд различных форм                          |                       |
|               | метрологии                          | сигнала на нагрузке 50 Ом                        |                       |
|               | № 1621 от                           | (размах) от 100 мВ до 1 В;                       |                       |
|               | 31.07.2018 г.                       | Пределы допускаемой                              |                       |
|               |                                     | абсолютной погрешности                           |                       |
|               |                                     | установки амплитуды                              |                       |
|               |                                     | $\pm$ (1 % от величины + 1 мВ).                  |                       |
| Пункты        | Осциллографы в                      | Диапазон коэффициента                            | Осциллограф           |
| $10.3 - 10.4$ | ранге рабочего                      | развертки от 5 нс/дел до                         | цифровой TDS2012B     |
| методики      | эталона 2 разряда                   | 50 с/дел;                                        | (далее -              |
| поверки       | согласно ГПС,                       | Диапазон коэффициента                            | осциллограф)          |
|               | утверждённой                        | отклонения от                                    | (per. $N_2$ 32618-06) |
|               | приказом                            | 2 мВ/дел до 5 В/дел;                             |                       |
|               | Федерального                        | Пределы допускаемой<br>относительной погрешности |                       |
|               | агентства по                        | коэффициента отклонения от                       |                       |
|               | техническому                        | 10 мВ/дел до 5 В/дел $\pm$ 3 %.                  |                       |
|               | регулированию и<br>метрологии от 30 |                                                  |                       |
|               | декабря 2019 г. №                   |                                                  |                       |
|               | 3463                                |                                                  |                       |
|               |                                     |                                                  |                       |

Таблица 3 - Метрологические и технические требования к средствам поверки

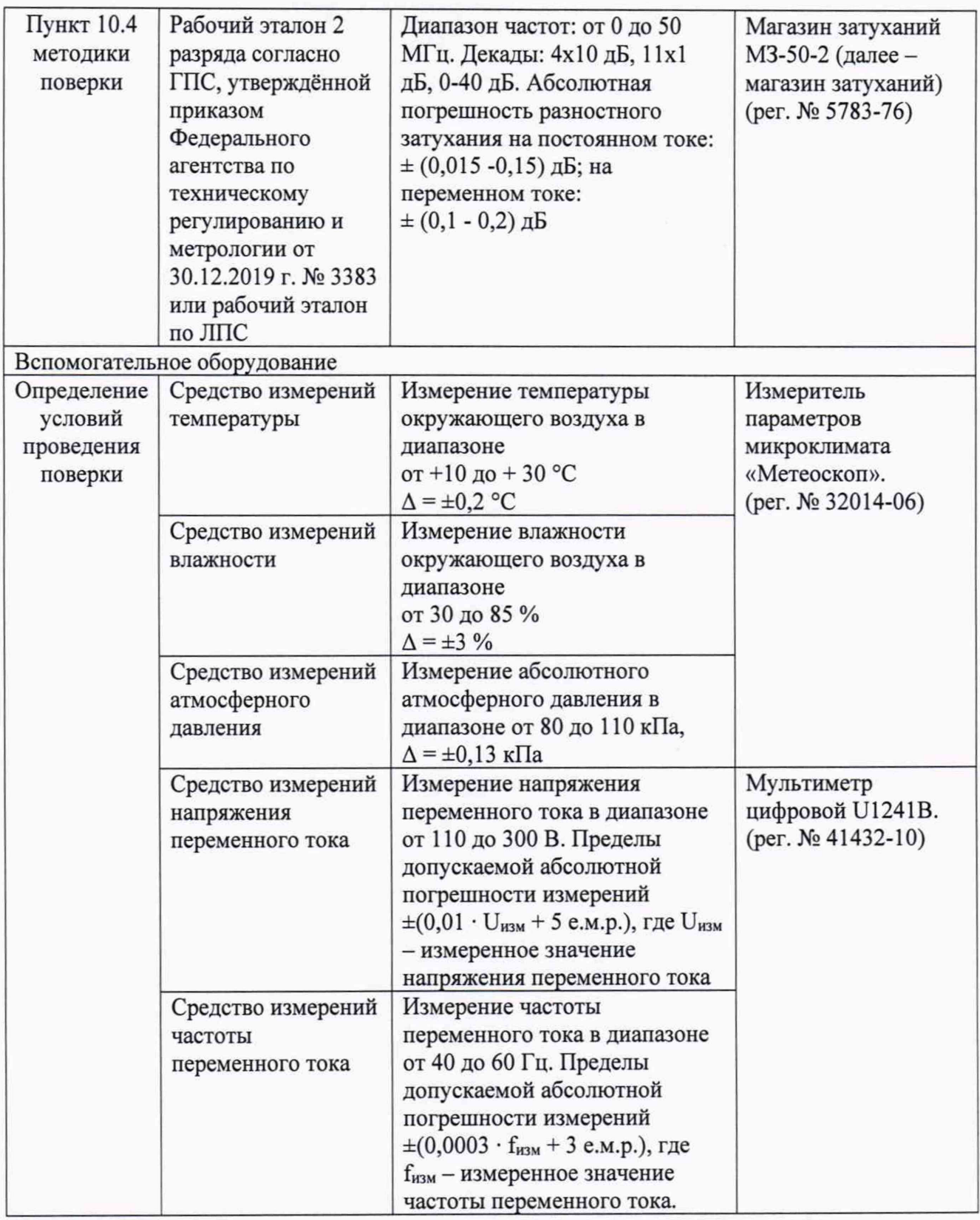

#### 6 Требования (условия) по обеспечению безопасности проведения поверки

6.1 Работа с дефектоскопом и средствами поверки должна проводиться согласно требованиям безопасности, указанным в нормативно-технической и эксплуатационной документации на дефектоскоп и средства поверки.

## <span id="page-6-0"></span>**7 Внешний осмотр средства измерений**

7.1 Внешним осмотром дефектоскопа должно быть установлено:

- наличие маркировки дефектоскопа в соответствии с эксплуатационной документацией;

- комплектность дефектоскопа в соответствии с эксплуатационной документацией;

- отсутствие на дефектоскопе повреждений, влияющих на его работоспособность, и загрязнений, препятствующих проведению поверки.

<span id="page-6-1"></span>7.2 Дефектоскоп считается прошедшим операцию поверки с положительным результатом, если дефектоскоп соответствует требованиям, приведенным в пункте 7.1.

#### **8 Подготовка к поверке и опробование средства измерений**

8.1 Если дефектоскоп и средства поверки до начала измерений находились в климатических условиях, отличающихся от указанных в пункте 3.1, то их выдерживают при этих условиях не менее часа, или времени, указанного в эксплуатационной документации.

8.2 Перед проведением поверки средства поверки и дефектоскоп подготовить к работе в соответствии с их руководствами по эксплуатации (далее - РЭ).

8.3 Включить дефектоскоп согласно РЭ и Руководству оператора 22.0592-34 «Терминал внутритрубного дефектоскопа универсальный» (далее - РО 22.0592-34).

8.4 Проверить возможность вывода на экран терминала дефектоскопа всех предусмотренных экранных форм представления информации, а также их соответствие указанным в РЭ и РО 22.0592-34 дефектоскопа.

8.5 Дефектоскоп считается прошедшим операцию поверки с положительным результатом, если подтверждается общая работоспособность дефектоскопа, регулировка параметров настройки и на экраны терминала дефектоскопа выводятся все предусмотренные экранные формы представления информации.

## **9 Проверка программного обеспечения средства измерений**

9.1 Подключить компьютер к дефектоскопу согласно РЭ.

9.2 Включить дефектоскоп согласно РЭ и РО 22.0592-34.

9.3 На компьютере загрузить программу «Терминал внутритрубного дефектоскопа универсальный» с помощью соответствующего ярлыка.

9.4 В меню «Помощь» выбрать «О программе».

9.5 В открывшемся окне прочитать название и номер версии ПО.

9.6 Дефектоскоп считается прошедшим операцию поверки с положительным результатом, если идентификационные данные ПО соответствуют значениям, приведенным в таблице 4.

Идентификационные данные икационные данные<br>(признаки) 3начение Идентификационное наименование ПО Терминал внутритрубного дефектоскопа универсальный Номер версии (идентификационный номер) ПО, не ниже 22.0592.21 Цифровой идентификатор ПО -

Таблица 4 - Идентификационные данные программного обеспечения

## 10 Определение метрологических характеристик средства измерений

## 10.1 Определение диапазона и абсолютной погрешности измерений координат дефекта (вдоль оси трубы)

10.1.1 Определение диапазона измерений координат дефекта (вдоль оси трубы) выполнить при помощи колеса одометра, входящего в состав дефектоскопа. Координата дефекта (вдоль оси трубы) эквивалентна пройденному пути колесом одометра. Диаметр

колеса предварительно измерить штангенциркулем в десяти равноудаленных друг от друга точках окружности.

10.1.2 Рассчитать значение абсолютной погрешности диаметра колеса одометра и длину окружности колеса одометра согласно пунктам 11.1.1 - 11.1.9.

10.1.3 На подключенном к дефектоскопу компьютере запустить программу «Терминал внутритрубного дефектоскопа универсальный» с помощью соответствующего ярлыка.

10.1.4 В появившемся окне выбрать «Новая инспекция» и нажать кнопку «Да» (Рисунок  $1$ ).

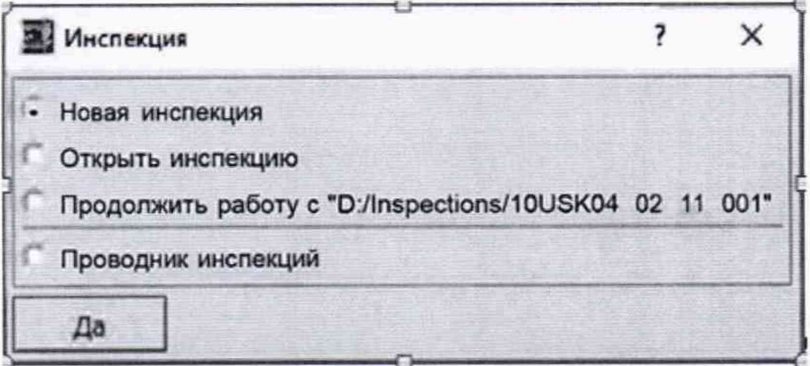

Рисунок 1 - Окно «Инспекция»

10.1.5 Откроется окно «Выберите прибор», в этом окне необходимо выбрать исполнение, типоразмер и заводской номер дефектоскопа и нажать кнопку «Начать» (Рисунок 2).

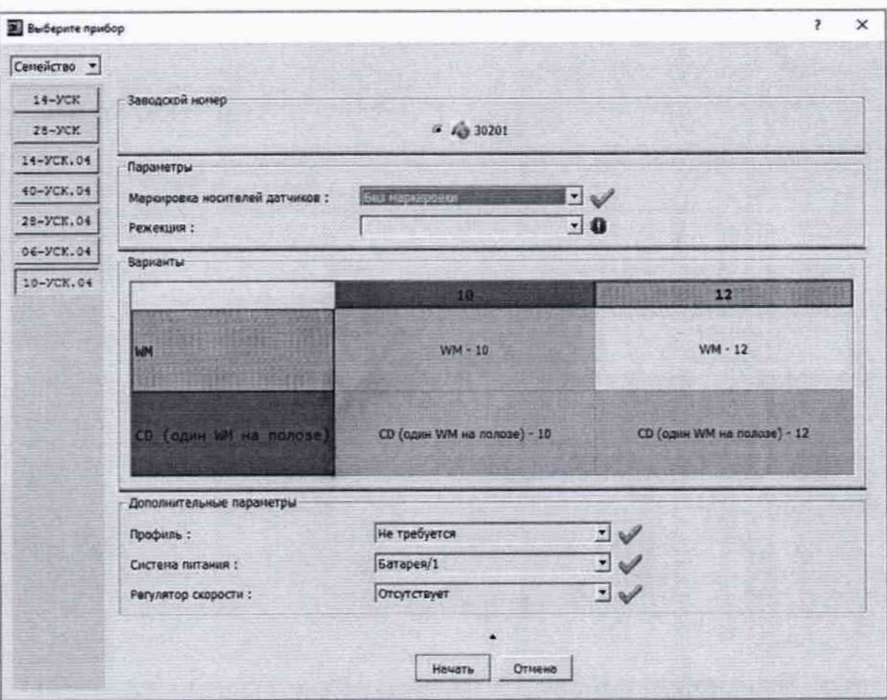

Рисунок 2 - Окно выбора дефектоскопа

следующих открывшихся окнах (Рисунок 3) заполнить параметры  $10.1.6 B$ инспекции/прогона, в соответствии с руководством оператора 22.0592-34, нажать кнопку «Далее».

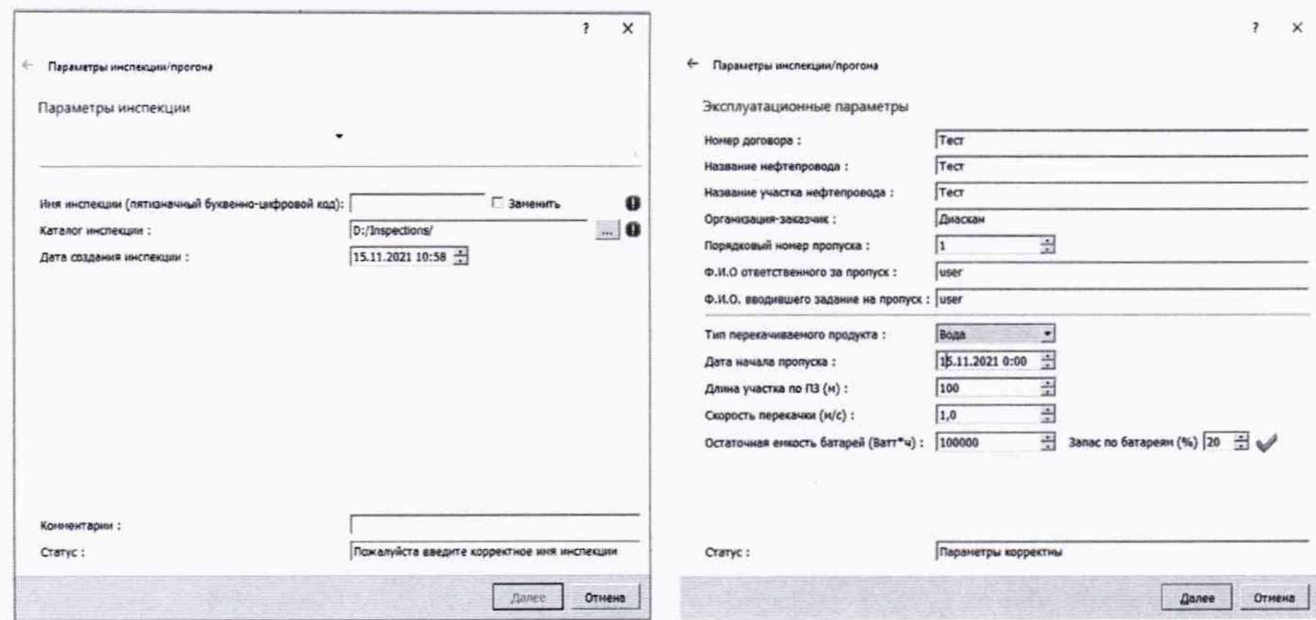

Рисунок 3 - Окна «Параметры инспекции/прогона»

10.1.7 В следующем открывшемся окне проверить правильность значений внесенных диаметров колес одометров, при необходимости произвести корректировку, согласно измеренным значениям в пункте 10.1.1 и нажать кнопку «Завершить» (Рисунок 4).

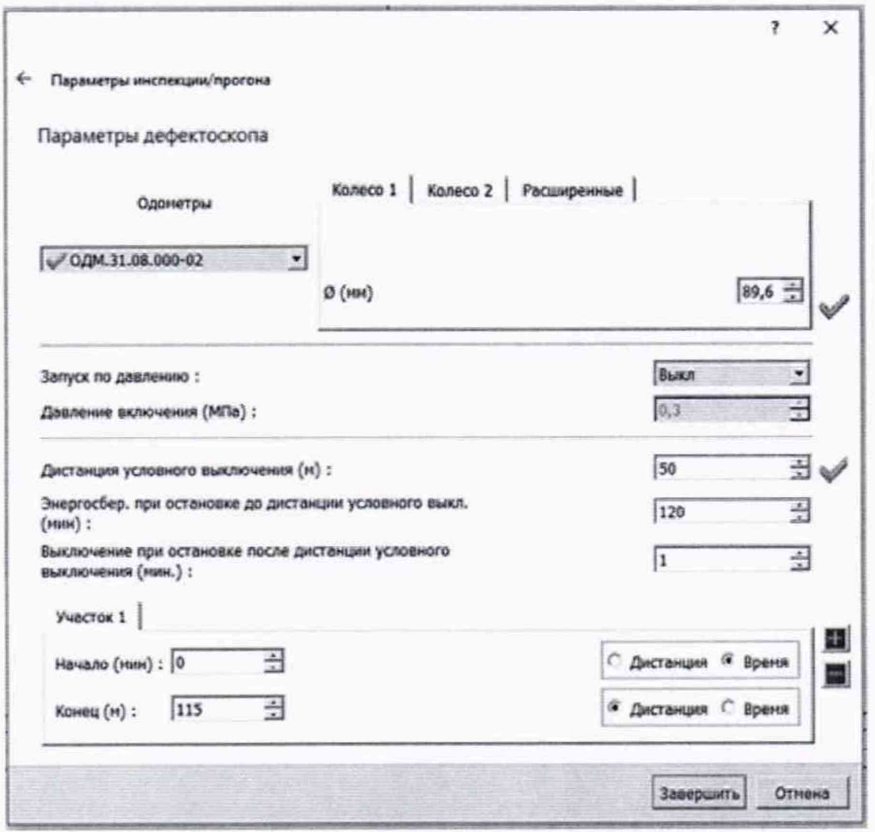

Рисунок 4 - Значения диаметров колес одометра

10.1.8 В открывшемся окне в правом нижнем углу в области «Одометры» прочитать текущее показание пройденной дистанции (Рисунок 5), после чего сбросить его до нулевых значений.

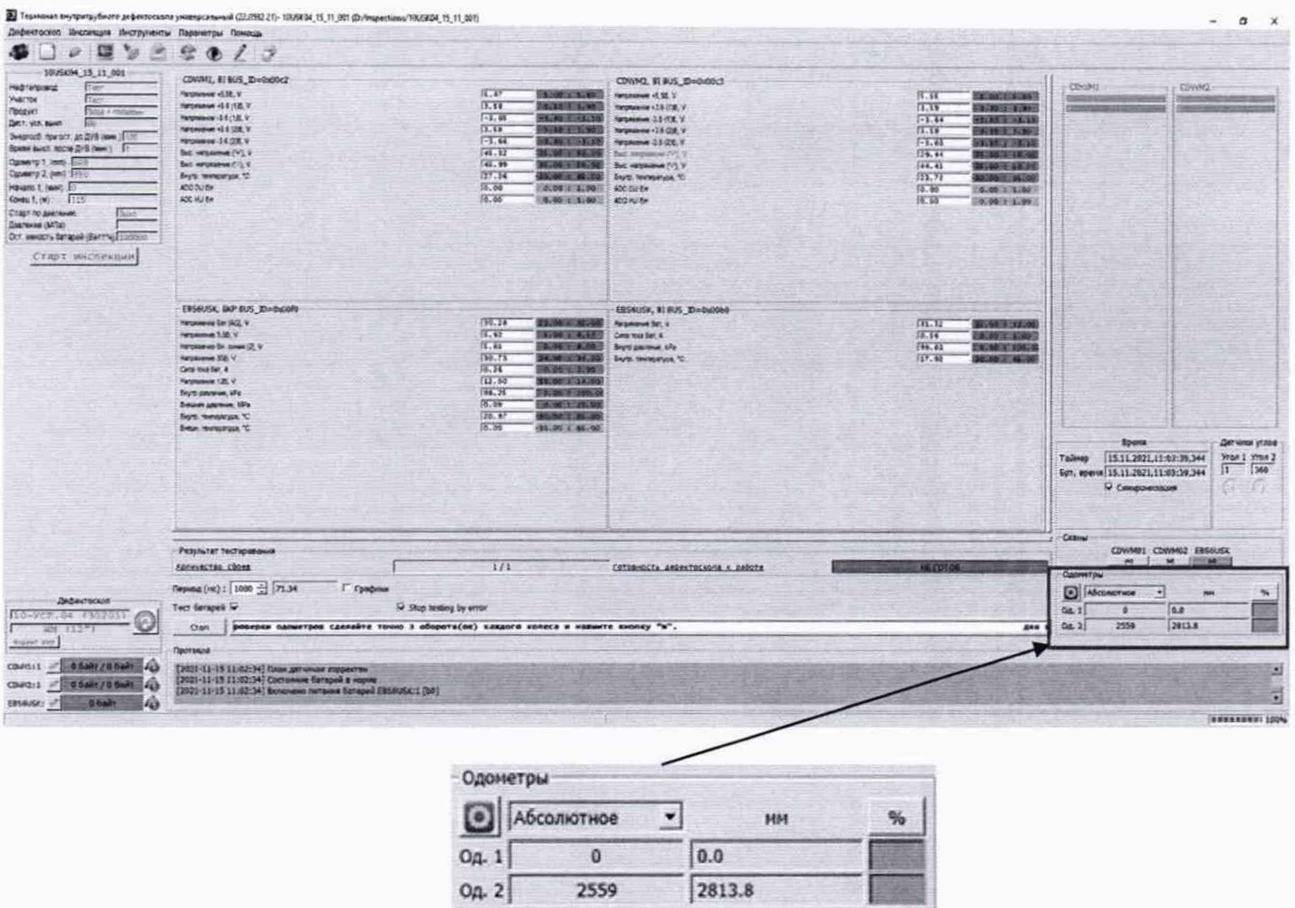

Рисунок 5 - Текущее показание пройденной дистанции колесом одометра

10.1.9 В качестве нижней границы диапазона измерений координат дефекта (вдоль оси трубы) принимается значение длины окружности колеса одометра, которое соответствует одному полному обороту колеса одометра. Для этого соединить риску, нанесенную на колесе одометра, с риской, нанесенной на держателе колеса одометра. Совершить один полный оборот до момента, когда риски снова сойдутся на одном уровне. Зафиксировать по показаниям дефектоскопа полученное значение координаты дефекта (вдоль оси трубы)  $l_{n\kappa}$ , мм.

10.1.10 Повторить измерения согласно пункту 10.1.9 для количества оборотов  $(n_k)$  2, 3, 4, 5, 10, 20 и т.д. до количества оборотов, указанных в таблице 5.

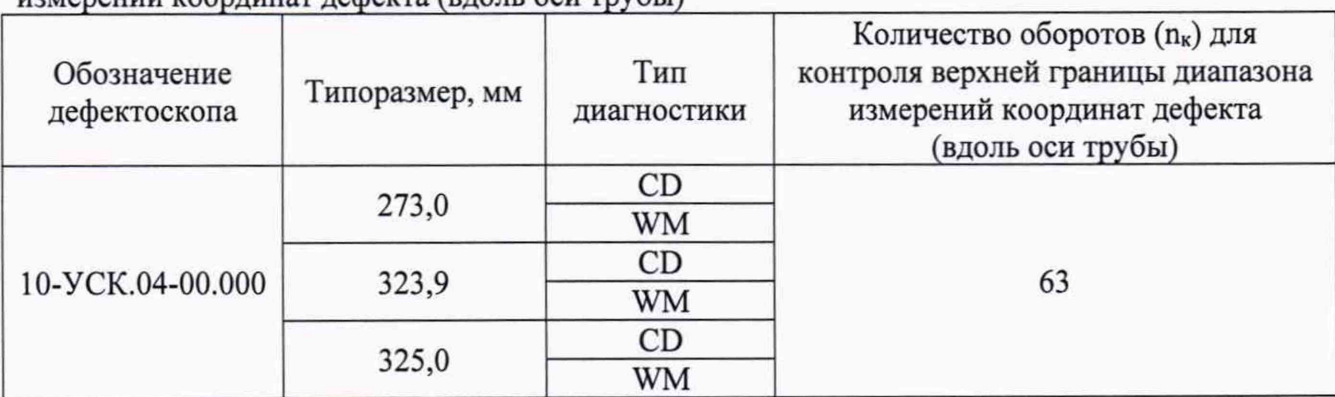

Таблица 5 - Количество оборотов колеса одометра для контроля верхней границы диапазона измерений координат дефекта (влодь оси трубы)

10.1.11 Провести измерения по пунктам 10.1.7 - 10.1.10 еще 2 раза.

10.1.12 Выполнить пункты 10.1.1 - 10.1.11 для всех колес одометров, входящих в комплект поставки дефектоскопа.

10.1.13 Произвести обработку результатов измерений в соответствии с пунктом 11.1.

## **10.2 Определение диапазона и абсолютной погрешности измерений толщины стенки трубопровода УЗК методом**

10.2.1 Определение диапазона измерений толщины стенки трубопровода УЗК методом (WM - методом ультразвуковой диагностики) выполнить на мерах из комплекта мер ультразвуковой толщины КМТ176М-1.

10.2.2 Подключить питание к дефектоскопу согласно РЭ.

- Выполнить пункты 10.1.3 10.1.7. 10.2.3
- В результате загрузится основное окно программы (рисунок 5). 10.2.4
- В меню «Дефектоскоп» выбрать «Датчики». 10.2.5

10.2.6 Для согласования дефектоскопа с ПО нажать кнопку **в** поле «Дефектоскоп». В результате должны отметиться зелеными галочками все подключенные блоки.

10.2.7 Окно поверки датчиков показано на рисунке 6.

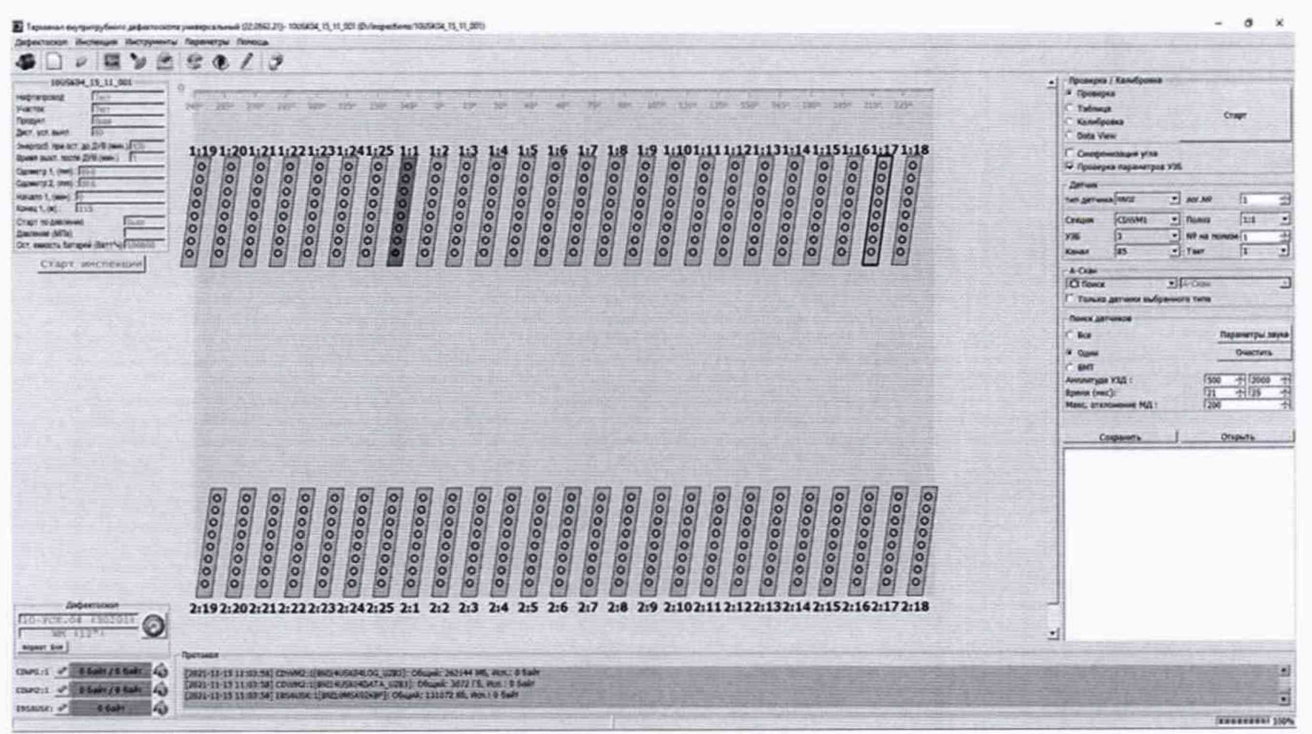

Рисунок 6 - Окно поверки датчиков

10.2.8 Установить режим «Проверка» и включить питание ультразвуковых блоков, нажав на кнопку «Старт» (Рисунок 7). Галочку возле параметра «Проверка параметров УЗБ» должна быть выставлена при первом запуске, при повторных перезапусках можно снимать.

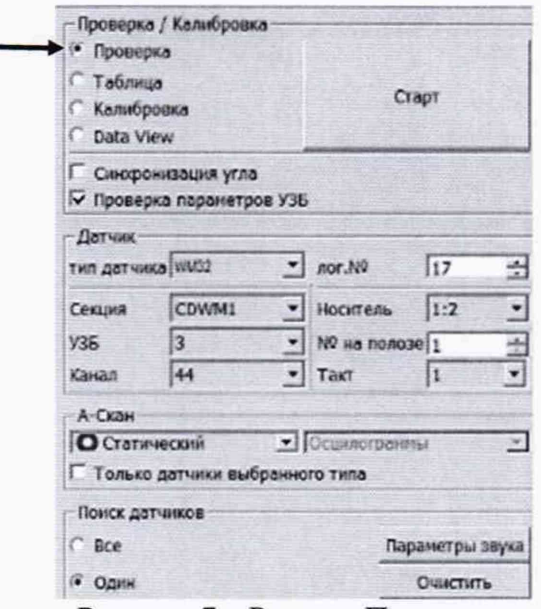

Рисунок 7 - Режим «Проверка»

10.2.9 В поле «А-Скан» установить режим «Статический».

10.2.10 В поле «Поиск датчиков» выбрать «Один» и найти необходимый для измерений датчик (Рисунок 8).

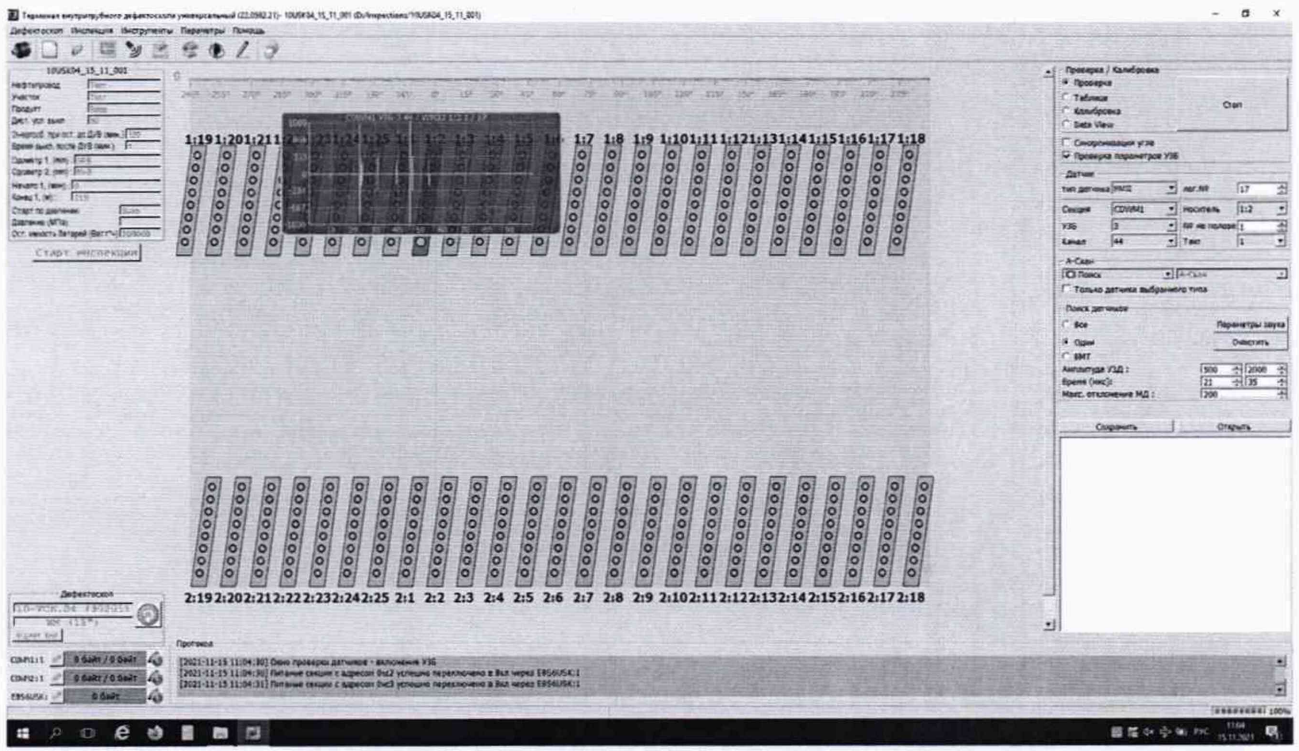

Рисунок 8 - Датчики

10.2.11 Проверить работоспособность всех датчиков WM с помощью калибра ПЭП WM ТТ-31.140.00-ЦТД-0143-20, входящего в комплект оборудования для обслуживания электроники дефектоскопа (рисунок 9), в соответствии с РО 22.0592-34, прикладывая последовательно калибр ко всем датчикам получить ответ от всех датчиков на экране компьютера. В случае отсутствия ответа от датчика произвести замену датчика согласно РЭ на другой из комплекта поставки запасных частей.

10.2.12 Снять с полоза дефектоскопа отобранные по пункту 10.2.1 датчики WM согласно РЭ на дефектоскоп.

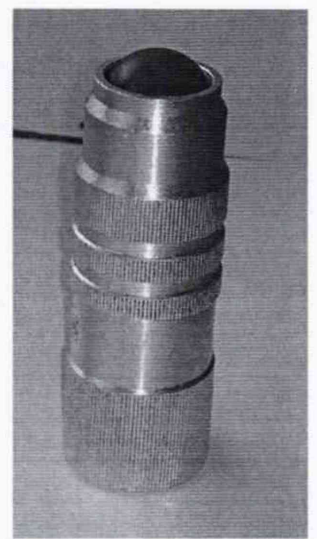

Рисунок 9 - Калибр ПЭП WM ТТ-31.140.00-ЦТД-0143-20

10.2.13 Установить в приспособление для УЗК меру из комплекта мер ультразвуковой толщины КМТ 176 М - 1 (далее - мера КМТ) из середины диапазона измерений толщины стенки трубопровода УЗК методом и один из снятых датчиков.

10.2.14 Приспособление для УЗК необходимо заполнить жидкостью (в качестве жидкости использовать водопроводную воду, отстоянную не менее 48 часов) таким образом, чтобы не осталось пузырей воздуха. Для удобства приспособление для УЗК можно погрузить в ванну с жидкостью, так чтобы жидкость полностью закрывала приспособление.

10.2.15 Провести калибровку скорости распространения ультразвуковой волны в материале, проведя последовательно несколько измерений, при этом изменяя значения параметра «Скорость продольной волны (WM):» в поле «Калибровка» (рисунок 10) таким образом, чтобы измеренное значение толщины соответствовало истинному значению толщины меры КМТ, указанному в свидетельстве о поверке.

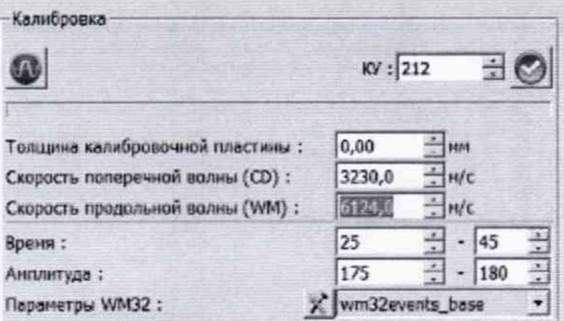

Рисунок 10 - Регулировка скорости распространения ультразвуковой волны в материале

10.2.16 Установить в приспособление для УЗК меру КМТ, соответствующую началу диапазона измерений толщины стенки трубопровода УЗК методом (WM - методом ультразвуковой диагностики).

10.2.17 Приспособление для УЗК снова необходимо заполнить жидкостью таким образом, чтобы не осталось пузырей воздуха.

10.2.18 Выполнить пять измерений толщины меры КМТ.

10.2.19 Выполнить пункты 10.2.16 - 10.2.18 для мер КМТ, соответствующих середине и концу диапазона измерений толщины стенки трубопровода УЗК методом, исключая меру на которой происходила калибровка скорости распространения ультразвуковой волны в материале.

10.2.20 Повторить пункты 10.2.16 - 10.2.19 для всех отобранных по пункту 10.2.1 датчиков.

10.2.21 Произвести обработку результатов измерений в соответствии с пунктом 11.2.

## **10.3 Определение диапазона и расчет абсолютной погрешности измерений времени отражения эхо-сигнала**

10.3.1 Собрать схему, приведённую на рисунке 11.

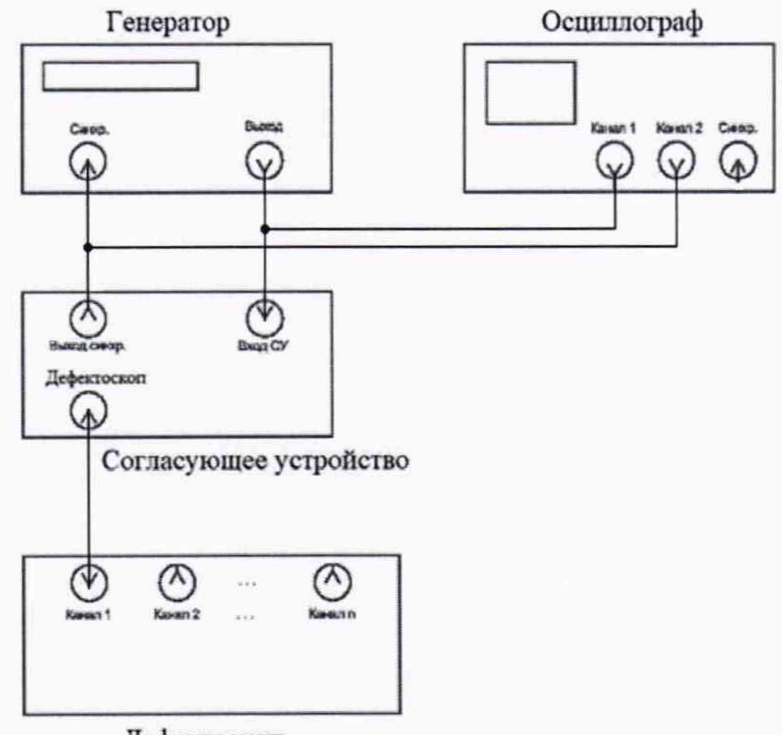

Дефектоскоп

Рисунок 11 - Схема подключения для измерений времени отражения эхо-сигнала

10.3.2 Согласующее устройство (Приложение А) подключить к источнику питания и подать на него постоянное напряжение 3,3 В.

10.3.3 На генераторе установить следующие настройки:

- синусоидальный сигнал;

- режим пачка;
- синхронизация внешняя;
- количество циклов один;

- частота: 3 МГц;

- амплитуда выходного сигнала: 1 В.
- 10.3.4 Подключить питание к дефектоскопу согласно РЭ.

10.3.5 Подключить компьютер к дефектоскопу и запустить ПО «Терминал внутритрубного дефектоскопа универсальный».

10.3.6 Выполнить пункты 10.1.3 - 10.1.7 и запустится основное окно программы (Рисунок 5).

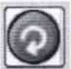

10.3.7 Для соединения дефектоскопа с ПО нажать кнопку **о** в поле «Дефектоскоп». В результате должны отметиться зелеными галочками все подключенные блоки (Рисунок 12).

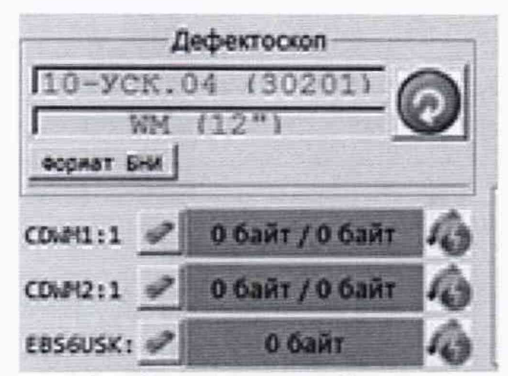

Рисунок 12 - Соединение дефектоскопа и ПО

10.3.8 Контролируя на осциллографе напряжение на синхровходе генератора подать сигнал с генератора.

10.3.9 В поле «А-Скан» установить режим «Статический». В поле «Поиск датчиков» выбрать «Один» и найти необходимый для измерений датчик. Дефектоскоп найдет датчик, на который подается сигнал с генератора. Левой клавишей мыши нажать на него. Установить параметр «Время (мкс):» на диапазон от 0 до 35 в поле «Поиск датчиков».

10.3.10 Перейти в режим калибровка и нажать клавишу «Старт»  $\mathbf{B}$ поле «Проверка/Калибровка». Появится окно, в котором будут отображаться амплитудновременные характеристики принимаемого эхо-сигнала. Вид окна приведён на рисунке 13.

10.3.11 В поле «График» параметр «А-скан:» выбрать «ДМУ коды».

10.3.12 Установить на генераторе начальную задержку импульса  $T_{vcm0}$ , равную 16,9 мкс.

10.3.13 Прочитать на экране в левом верхнем углу А-развертки величину начального временного сдвига  $T_{\mu\nu\alpha}$ , мкс (время последнего регистрируемого события). Выполнить пять измерений.

10.3.14 Установить на генераторе задержку импульса  $T_{\text{ycm}i}$ , мкс, равную 17 мкс, зафиксировать показания дефектоскопа Тизмі, мкс.

10.3.15 Выполнить пункт 10.3.14, установив на генераторе значение задержки 25, 55 мкс.

10.3.16 Выполнить пункты 10.3.14 - 10.3.15 ещё четыре раза.

10.3.17 Запустить окно «Параметры УЗБ (коэффициенты усиления)» из меню «Дефектоскоп» / «Расширенные» (рисунок 14).

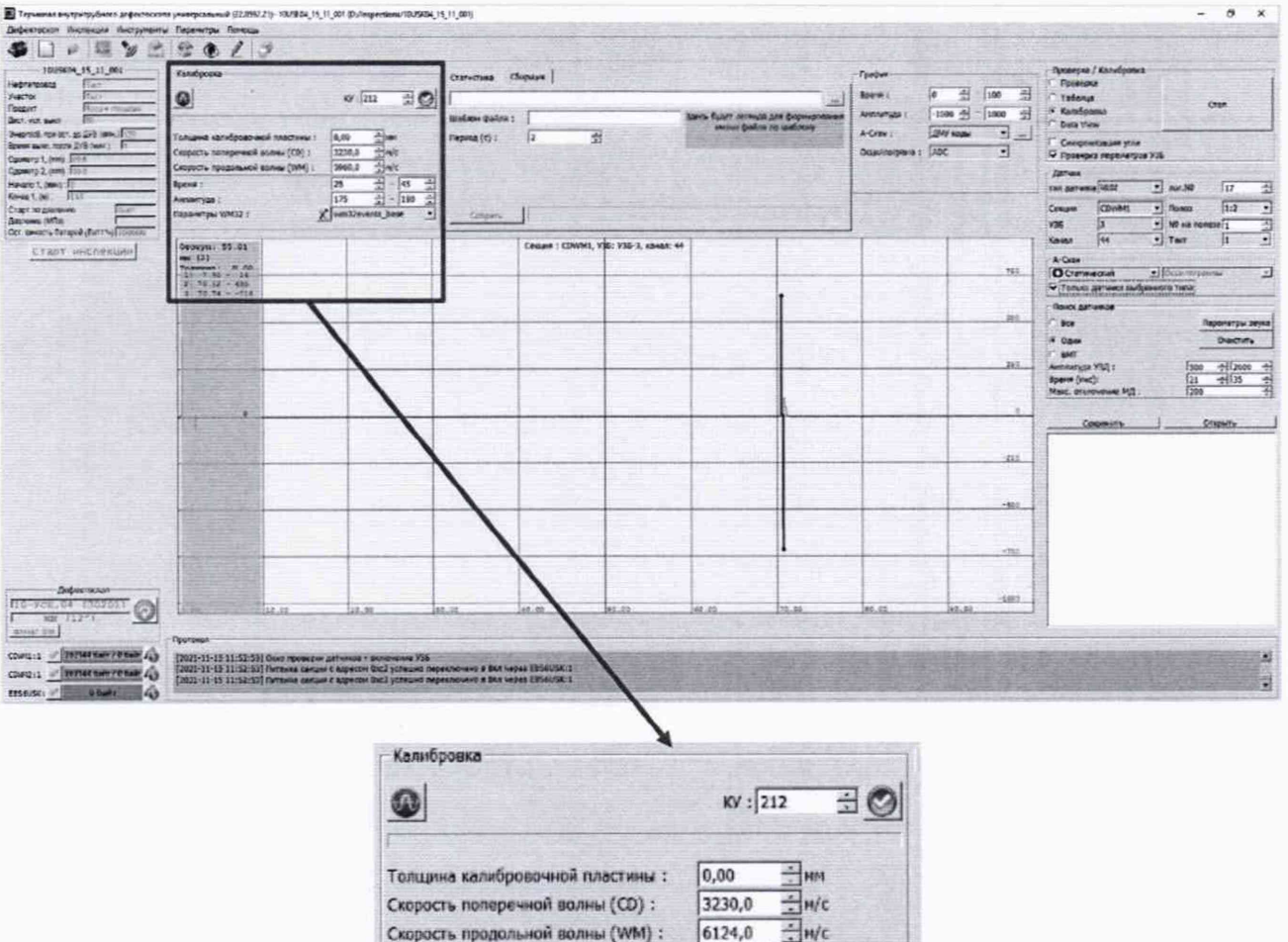

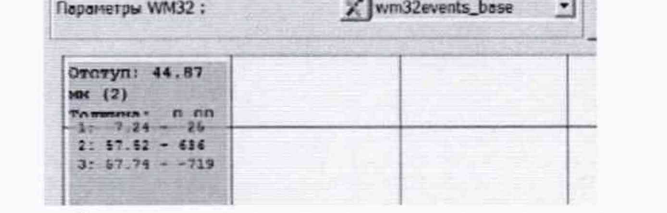

Время: Анплитуда:  $\begin{array}{|c|} \hline 25 \\ \hline 175 \\ \hline \end{array}$ 

 $\begin{array}{c|c}\n\hline\n\end{array}$   $\begin{array}{c|c}\n\hline\n\end{array}$   $\begin{array}{c|c}\n\hline\n\end{array}$   $\begin{array}{c|c}\n\hline\n\end{array}$ 

 $(1 - 1)$ 

Рисунок 13 - Окно для отображения амплитудно-временных характеристик эхо-сигналов

3 Терминал внутритрубного дефектоскопа универсальный (22.0592.21)- 10USK04\_15\_11\_001

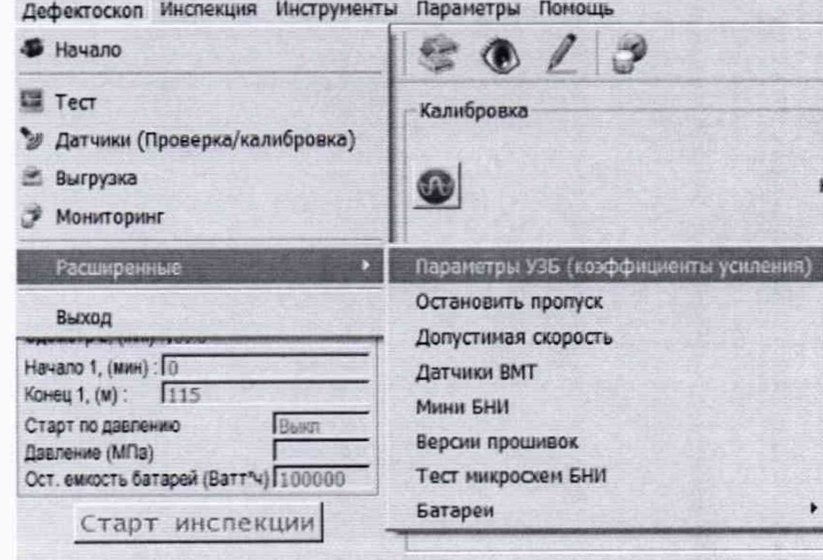

Рисунок 14 - Запуск окна «Параметры УЗБ (коэффициенты усиления)»

10.3.18 В таблице с параметрами ультразвуковых блоков изменить параметры начала развертки TimingDiagram/TIMEcd, TimingDiagram/TIMEwm во вкладке «Инспекция» на 6000 и нажать клавишу «Запись» (рисунок 15).

| CDWM2<br>CDWM1<br>1 2 3 4 5 3<br>ig.<br>1 (MC) and areas at a busing an areas areas and fear an areas and areas and areas and areas areas and areas areas and an areas and an areas areas areas areas areas areas areas areas areas areas areas areas areas areas area<br>$168 - 1$ |              | 1 1 2 2 2 2 3 3 4 5 6 7 7 8 7 8 7 8 7 8 7 8 7 8 7 8 7 |                             |   | 15            | $23 \mid 30 \mid 31 \mid 32 \mid 33 \mid 34 \mid 35 \mid 36 \mid 37 \mid 36 \mid 49 \mid 40 \mid$ | 42<br>$-2$<br>$-1$         | Политики изменения<br>$-45$ $-45$ $-47$ $-45$<br>$^{44}$ | $9 30 31 12 1$ |
|----------------------------------------------------------------------------------------------------|--------------|-------------------------------------------------------|-----------------------------|---|---------------|---------------------------------------------------------------------------------------------------|----------------------------|----------------------------------------------------------|----------------|
|                                                                                                    |              |                                                       |                             |   |               |                                                                                                   |                            |                                                          |                |
|                                                                                                    |              |                                                       |                             |   |               |                                                                                                   |                            |                                                          |                |
|                                                                                                    |              |                                                       |                             |   |               |                                                                                                   |                            |                                                          |                |
|                                                                                                    |              |                                                       |                             |   |               |                                                                                                   |                            |                                                          |                |
|                                                                                                    |              |                                                       |                             |   |               |                                                                                                   |                            |                                                          |                |
|                                                                                                    |              |                                                       |                             |   |               |                                                                                                   |                            |                                                          |                |
|                                                                                                    |              |                                                       |                             |   |               |                                                                                                   |                            |                                                          |                |
|                                                                                                    |              |                                                       |                             |   |               |                                                                                                   |                            |                                                          |                |
|                                                                                                    |              |                                                       |                             |   |               |                                                                                                   |                            |                                                          |                |
|                                                                                                    |              |                                                       |                             |   |               |                                                                                                   |                            |                                                          |                |
|                                                                                                    |              |                                                       |                             |   |               |                                                                                                   |                            |                                                          |                |
| $\bullet$                                                                                                    |              |                                                       |                             |   |               |                                                                                                   |                            |                                                          | ×              |
| Структура Xml                                                                                                    |              |                                                       |                             |   | Паранетры DSP |                                                                                                   |                            |                                                          |                |
| Паранегры УЗБ - 1                                                                                                    |              |                                                       |                             |   |               |                                                                                                   |                            |                                                          |                |
| Паранетр                                                                                                    | По унолчанию | Инспекция                                             | Дефекторкол                 | ٠ |               |                                                                                                   |                            |                                                          |                |
| 33 TimingDiagram/FIFELDIE<br>15                                                                                                    |              | 15                                                    |                             |   |               |                                                                                                   |                            |                                                          |                |
| O.<br>34 TimingDiagram/SCAN_GEN                                                                                                    |              | G                                                     |                             |   |               |                                                                                                   |                            |                                                          |                |
| $\bullet$<br>TimingDiagram/SCAN_OCM<br>35 <sup>1</sup>                                                                                                    |              | $\circ$                                               |                             |   |               |                                                                                                   |                            |                                                          |                |
| 36 TimingDiagram/TIMEcd<br>3500                                                                                                    |              | 3500                                                  |                             |   |               |                                                                                                   |                            |                                                          |                |
| 37 TimingDiagram/TIMEwm<br>3000                                                                                                    |              | $\ddot{\cdot}$<br>6000                                |                             |   |               |                                                                                                   |                            |                                                          |                |
| 38 TimingDiagram/WF_CHAN<br>la.                                                                                                    |              | $\sigma$                                              |                             | 획 |               |                                                                                                   |                            |                                                          |                |
| CRC32 (текущий) : 0x7fd51158                                                                                                    |              |                                                       | CRC32 (базовый): 0x7fd51158 |   |               |                                                                                                   | CRC32 (device): 0x3d5c1d38 |                                                          |                |
| dailn<br>Дефектоскоп                                                                                                    |              |                                                       |                             |   |               |                                                                                                   |                            |                                                          |                |

Рисунок 15 - Установка параметра УЗБ

10.3.19 После записи параметров необходимо отключить и снова включить питание дефектоскопа.

10.3.20 Выполнить пункт 10.3.14, установив на генераторе значение задержки 85 и 100 мкс.

10.3.21 Выполнить пункт 10.3.20 ещё четыре раза.

10.3.22 Выполнить пункты  $10.3.12 - 10.3.21$  для всех каналов (датчиков CD).

10.3.23 Произвести обработку результатов измерений в соответствии с пунктом 11.3.

## 10.4 Определение диапазона и абсолютной погрешности измерений амплитуды эхосигнала

Выполнить пункты 10.1.3 - 10.1.7, запустится основное окно программы  $10.4.1$ (Рисунок 5).

10.4.2 Выполнить пункт 10.3.7.

10.4.3 При помощи осциллографа убедиться в отсутствии в канале высокого напряжения зондирующего импульса.

10.4.4 Собрать схему, приведённую на рисунке 16. Для предохранения выхода генератора от высокого напряжения зондирующего импульса вместо генератора подключить осциллограф.

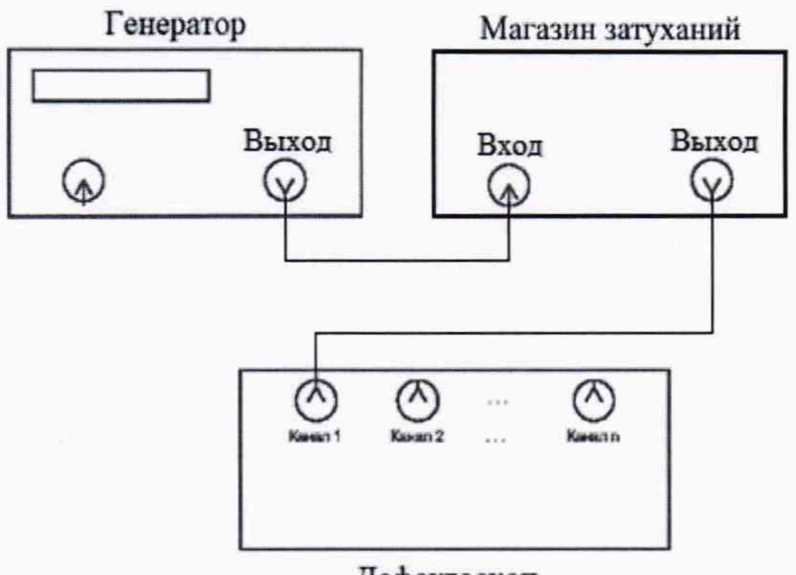

Дефектоскоп

Рисунок 16 - Схема подключения

10.4.5 На генераторе установить следующие настройки:

- синус непрерывный;

- частота - 3 МГц;

- амплитуда выходного сигнала - 1 В.

10.4.6 На магазине затуханий установить ослабление 0 дБ.

10.4.7 Подать сигнал с генератора на дефектоскоп.

10.4.8 Выбрать пункт меню «Датчики». Откроется окно «Проверка датчиков».

10.4.9 В окне «Проверка/Калибровка» нажать кнопку «Старт».

10.4.10 Выбрать в «A-Скан» «Статический».

10.4.11 В поле «Поиск датчиков» выбрать «Один» и найти необходимый для измерений датчик, к которому подключен генератор.

10.4.12 Выбрать найденный датчик и перейти в режим калибровка.

10.4.13 В поле «График» установить параметр «Амплитуда» от 0 до 1000, «Время» от 0 до 100, «А-Скан:» - «ДМУ коды».

10.4.14 В поле «Калибровка» установить коэффициент усиления «КУ» таким образом, чтобы сигнал составлял не менее 50 *%* высоты экрана дефектоскопа, как показано на рисунке 17.

10.4.15 Отключить сигнал на генераторе.

10.4.16 В поле «Статистика» выставить параметр «уровень 0 дБ» значение из параметра «Размах».

10.4.17 Подать сигнал с генератора.

10.4.18 Записать максимальное значение амплитуды эхо-сигнала *Ат*ах, дБ, из параметра «дБ» на дефектоскопе в протокол.

10.4.19 Установить на магазине затуханий ослабление 3 дБ и записать значение параметра «дБ» на дефектоскопе в протокол как *Аизмь* дБ.

10.4.20 Выполнить пункт 10.4.19, установив ослабление на магазине затуханий 5, 10, 20, 30, 35, 40 дБ.

10.4.21 Выполнить пункты 10.4.16-10.4.20 еще четыре раза.

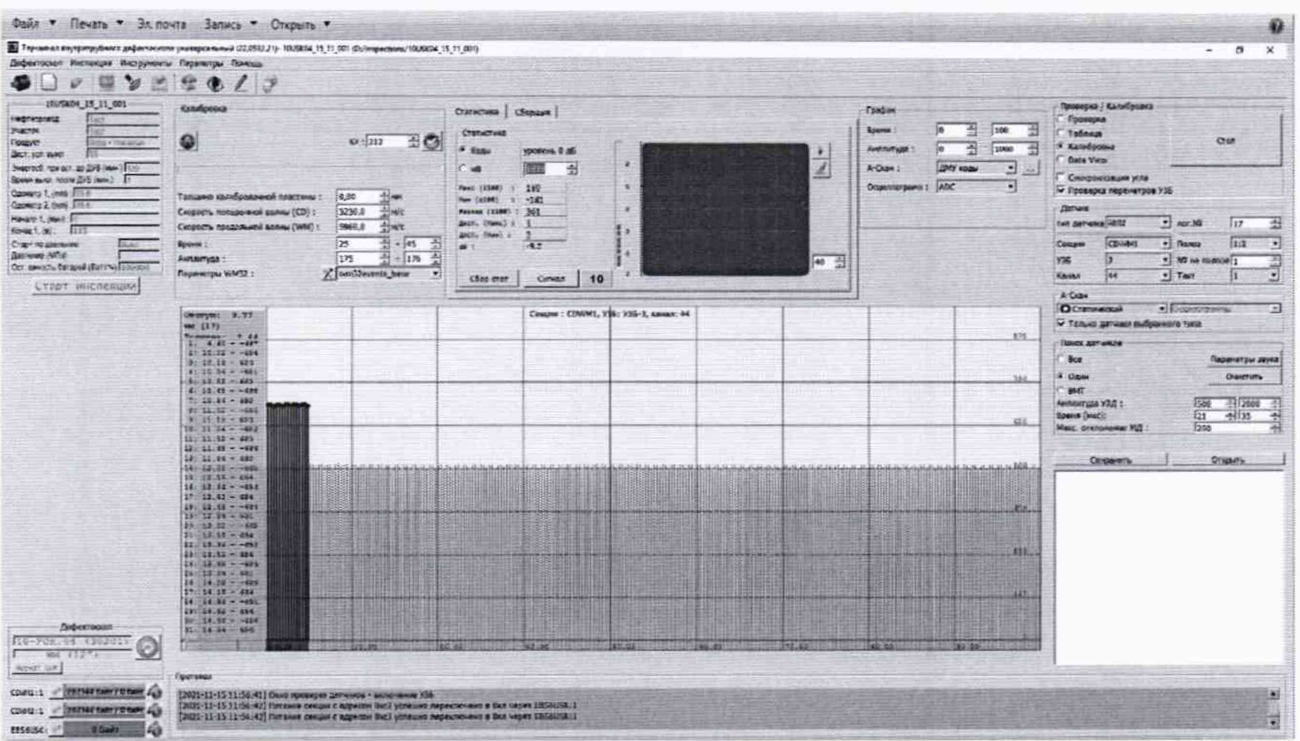

Рисунок 17 - Окно для отображения амплитудно-временных характеристик эхо-сигналов

10.4.22 Выполнить пункты 10.4.6 - 10.4.21 для всех каналов (датчиков CD).

10.4.23 Произвести обработку результатов измерений в соответствии с пунктом 11.4.

11 Подтверждение соответствия средств измерений метрологическим требованиям 11.1 Расчет абсолютной погрешности измерений координат дефекта (вдоль оси трубы)

11.1.1 Результатом измерений диаметра колеса одометра по пункту 10.1.1 является среднее арифметическое диаметра колеса одометра  $\overline{d}$ , мм, по десяти измерениям:

$$
\overline{d} = \frac{\sum_{i=1}^{n} x_i}{n},\tag{1}
$$

где  $x_i$  - значение i-го измерения, мм;

п - количество измерений.

11.1.2 Рассчитать и занести в протокол поверки (Приложение Б) среднее квадратическое отклонение (далее - СКО) измерений диаметра колеса одометра S, мм, по формуле:

$$
S = \sqrt{\frac{\sum_{i=1}^{n} (x_i - \overline{d})^2}{n-1}},
$$
 (2)

где  $x_i$  - значение i-го измерения, мм;

 $\overline{d}$  – среднее арифметическое значение диаметра колеса одометра, мм;

п - количество измерений.

11.1.3 Проверить наличие грубых погрешностей и, при необходимости, исключить их. Для этого вычислить и занести в протокол поверки критерии Граббса  $G_1$ ,  $G_2$ :

$$
G_1 = \frac{|x_{\text{max}} - \overline{d}|}{S}, \ G_2 = \frac{|x_{\text{min}} - \overline{d}|}{S}
$$
 (3)

где *Xmax-* максимальное значение результата измерений диаметра колеса одометра, мм; *X<sub>min</sub>*- минимальное значение результата измерений диаметра колеса одометра, мм.

Если  $G_1 > G_T$ , то  $x_{max}$ , мм, исключают, как маловероятное значение, если  $G_2 > G_T$ , то  $x_{min}$ , мм, исключают, как маловероятное значение (критическое значение критерия Граббса при десяти измерениях  $G_T = 2,482$ ).

Если количество оставшихся результатов измерений диаметра колеса одометра стало меньше десяти, повторить пункт 10.1.1, чтобы количество измерений без грубых погрешностей оставалось равным десяти.

11.1.4 Рассчитать и занести в протокол поверки СКО среднего арифметического диаметра колеса одометра *S -*, мм, по формуле:

$$
S_{\overline{x}} = \frac{S}{\sqrt{n}},\tag{4}
$$

где *S* - СКО результата десяти измерений диаметра колеса одометра, мм;

*п -* количество измерений.

11.1.5 Рассчитать и занести в протокол поверки доверительные границы е, мм, случайной погрешности оценки диаметра колеса одометра при Р=0,95:

$$
\varepsilon = t \cdot S_{\overline{x}},\tag{5}
$$

где *t =* 2,262 - значение коэффициента Стьюдента для доверительной вероятности Р = 0,95 и числа результатов измерений, равным десяти;

*S-* - СКО среднего арифметического диаметра колеса одометра, мм.

11.1.6 Рассчитать и занести в протокол поверки значение СКО неисключенной систематической погрешности (НСП) *S*0, мм, серии измерений диаметра колеса одометра по формуле:

$$
S_{\Theta} = \frac{\Delta_{\Sigma}}{\sqrt{3}},\tag{6}
$$

где  $\Delta_z$  - абсолютная погрешность штангенциркуля, мм, указанная в свидетельстве о поверке (протоколе поверки).

11.1.7 Рассчитать и занести в протокол поверки суммарное среднее квадратическое отклонение оценки диаметра колеса одометра *S*г , мм, по формуле:

$$
S_{\Sigma} = \sqrt{S_{\Theta}^2 + S_{\overline{x}}^2} \,, \tag{7}
$$

где *SQ-* среднее квадратическое отклонение НСП серии измерений диаметра колеса одометра, мм;

*S- -* СКО среднего арифметического диаметра колеса одометра, мм.

11.1.8 Рассчитать и занести в протокол поверки значение абсолютной погрешности А, мм, серии измерений диаметра колеса одометра по формуле:

$$
\Delta = K \cdot S_{\Sigma}, \tag{8}
$$

где *К -* коэффициент, зависящий от соотношения случайной составляющей погрешности и НСП, который рассчитывается по формуле:

$$
K = \frac{\varepsilon + \Delta_{\Sigma}}{S_{\Sigma} + S_{\Theta}},\tag{9}
$$

где *е* - доверительные границы случайной погрешности оценки диаметра колеса одометра, мм;

 $\Delta_{\Sigma}$  - абсолютная погрешность штангенциркуля, мм, указанная в свидетельстве о поверке (протоколе поверки);

*S- -* СКО среднего арифметического диаметра колеса одометра, мм;

одометра, мм.  $S_{\Theta}$ - среднее квадратическое отклонение НСП серии измерений диаметра колеса

11.1.9 Рассчитать и занести в протокол поверки длину окружности *1*окр, мм, колеса одометра по формуле:

$$
l_{\text{exp}} = \pi \cdot \overline{d} \,, \tag{10}
$$

где  $\overline{d}$  – среднее арифметическое значение измерений диаметра колеса одометра, мм.

11.1.10 Рассчитать и занести в протокол поверки отклонение рассчитанного значения координат дефекта (вдоль оси трубы) от показаний дефектоскопа  $\Delta l_{n\kappa}$ , мм, для каждого измерения по формуле:

$$
\Delta l_{\text{nx}} = n_{\text{k}} \cdot l_{\text{exp}} - l_{\text{nx}} \tag{11}
$$

где n<sub>к</sub> - количество оборотов;

1окр - длина окружности, мм;

*1Пк* — значения координат дефекта (вдоль оси трубы), полученные по показаниям дефектоскопа в пунктах 10.1.9-10.1.11.

11.1.11 Рассчитать и занести в протокол поверки абсолютную погрешность измерений координат дефекта (вдоль оси трубы)  $\Delta l_{n\kappa}$ , мм, для каждого измерения по формуле:

$$
\Delta L_{n\kappa} = \sqrt{\Delta l_{nk}^2 + \Delta^2} \tag{12}
$$

где  $\Delta l_{n\kappa}$  – отклонение от рассчитанного значения координаты дефекта (вдоль оси трубы), MM;

 $\Delta$  - рассчитанная по формуле (8) абсолютная погрешность измерений диаметра колеса одометра, мм.

11.1.12 Выбрать максимальное из трех значение абсолютной погрешности измерений координат дефекта (вдоль оси трубы).

11.1.13 Дефектоскоп считается прошедшим операцию поверки по пункту 10.1 с положительным результатом, если результаты измерений соответствуют таблице 6.

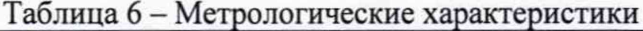

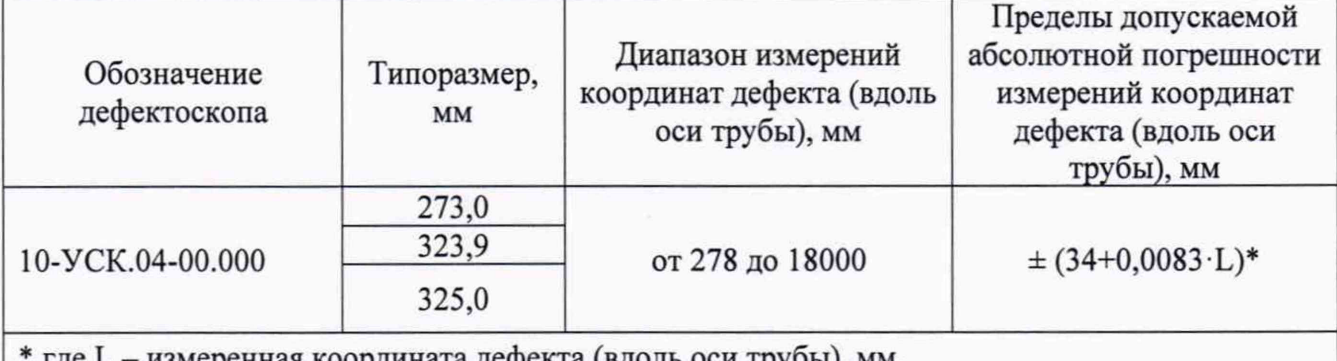

где L - измеренная координата дефекта (вдоль оси труоы), мм.

#### Расчет абсолютной погрешности измерений толщины стенки трубопровода 11.2 УЗК методом

11.2.1 Результатами измерений мер КМТ, соответствующим началу, середине и концу диапазона измерений толщины стенки трубопровода УЗК методом по пунктам 10.2.16 -10.2.19 являются средние арифметические толщин j-той меры КМТ,  $H_{KMTi}$  мм, рассчитываемые по формуле:

$$
\overline{H}_{KMTj} = \frac{\sum_{i=1}^{n} H_{KMTji}}{n},
$$
\n(13)

где  $H_{KMTii}$  - значение i-го измерения j-той меры КМТ, мм;

п - количество измерений.

11.2.2 Рассчитать и занести в протокол поверки абсолютную погрешность измерений толщины ј-той меры (толщины стенки трубопровода УЗК методом)  $\Delta H_j$ , мм, по формуле:

$$
\Delta H_j = H_{KMTj} - H_{\text{noay}}\tag{14}
$$

где  $\overline{H}_{KMT}$  – среднее арифметическое толщины j-той меры КМТ, мм;

 $H_{\text{HOM}i}$  - действительное значение толщины ј-той меры КМТ, взятое из свидетельства о поверке (протокола поверки), мм.

11.2.3 Дефектоскоп считается прошедшим операцию поверки по пункту 10.2 с положительным результатом, если результаты измерений соответствуют таблице 7.

| Типоразмер,<br>MM | Тип<br>диагностики | Количество<br>ПЭП, шт.<br><b>WM</b> | Диапазон измерений<br>толщины стенки<br>трубопровода УЗК<br>методом, мм | Пределы допускаемой<br>абсолютной погрешности<br>измерений толщины<br>стенки трубопровода УЗК<br>методом, мм |
|-------------------|--------------------|-------------------------------------|-------------------------------------------------------------------------|----------------------------------------------------------------------------------------------------|
|                   | WM                 | 320                                 |                                                                         |                                                                                                    |
| 273,0             | CD                 | 28                                  |                                                                         |                                                                                                    |
|                   | WM                 | 400                                 |                                                                         |                                                                                                    |
| 323,9             | CD                 | 34                                  | от 3 до 30                                                              | $\pm 0.3$                                                                                                    |
|                   | WM                 | 400                                 |                                                                         |                                                                                                    |
| 325,0             | CD                 | 34                                  |                                                                         |                                                                                                    |

Таблица 7 - Метрологические характеристики

**11.3 Расчет абсолютной погрешности измерений времени отражения эхосигнала**

11.3.1 Рассчитать среднее арифметическое начальной задержки импульса  $\overline{T}_{u \alpha u}$  мкс, по формуле:

$$
\overline{T}_{u\alpha u0} = \frac{\sum_{i=1}^{n} T_{u\alpha u0i}}{n} , \qquad (15)
$$

где *TusmOi -* значение i-ro измерения, мм;

*п -* количество измерений.

11.3.2 Для каждого значения задержки рассчитать среднее арифметическое времени отражения эхо-сигналов  $\overline{T}_{u_3u_1}$ , мкс, по формуле (15).

11.3.3 Для каждого значения задержки рассчитать абсолютную погрешность измерений времени отражения эхо-сигнала  $\Delta T$ , мкс, по формуле:

$$
\Delta T = (\overline{T}_{usaj} - \overline{T}_{usaj}) - (T_{vcmj} - T_{vcm0})
$$
\n(16)

где *Тизмj* - среднее арифметическое значение текущей задержки импульса, измеренное дефектоскопом, мкс;

*Тих*мо - среднее арифметическое значение начальной задержки импульса, измеренное дефектоскопом, мкс;

*Tycmj* - текущее значение задержки импульса, установленное на генераторе, мкс;

*Тусто* - начальное значение задержки импульса, установленное на генераторе, мкс.

11.3.4 Дефектоскоп считается прошедшим операцию поверки по пункту 10.3 с положительным результатом, если результаты измерений соответствуют таблице 8.

| $1$ <i>Movilling</i> $0$<br>Типоразмер,<br>MM | Тип<br>диагностики | Количество<br>ПЭП, шт.<br>CD | Диапазон<br>измерений времени<br>отражения эхо-<br>сигнала, мкс | Пределы допускаемой<br>абсолютной погрешности<br>измерений времени<br>отражения эхо-сигнала, мкс |
|-----------------------------------------------|--------------------|------------------------------|-----------------------------------------------------------------|--------------------------------------------------------------------------------------------------|
|                                               | WM                 |                              | от 17 до 100                                                    |                                                                                                  |
| 273,0                                         | CD                 | 168                          |                                                                 |                                                                                                  |
|                                               | WM                 |                              |                                                                 | $\pm 0.5$                                                                                        |
| 323,9                                         | CD                 | 204                          |                                                                 |                                                                                                  |
|                                               | WM                 |                              |                                                                 |                                                                                                  |
| 325,0                                         | CD                 | 204                          |                                                                 |                                                                                                  |

Таблица 8 - Метрологические характеристики

#### $11.4$ Расчет абсолютной погрешности измерений амплитуды эхо-сигнала

11.4.1 В каждой точке диапазона рассчитать среднее арифметическое амплитуды эхосигнала, Аизмј, дБ.

11.4.2 В каждой точке диапазона рассчитать абсолютную погрешность измерений амплитуды эхо-сигнала по формуле:

$$
\Delta A = A_{\text{vcm}j} - (A_{\text{max}} - A_{\text{u2M}j}) \tag{17}
$$

где  $A_{vcmi}$  - текущее значение ослабления, установленное на магазине затуханий, дБ;

 $A_{\text{max}}$  – начальное (максимальное) значение амплитуды эхо-сигнала, измеренное дефектоскопом, дБ;

 $\overline{A}_{u3u}$  – среднее арифметическое значение текущей амплитуды эхо-сигнала, измеренное дефектоскопом, дБ.

11.4.3 Дефектоскоп считается прошедшим операцию поверки по пункту 10.4 с положительным результатом, если результаты измерений соответствуют таблице 9. Таблина 9 – Метрологические характеристики

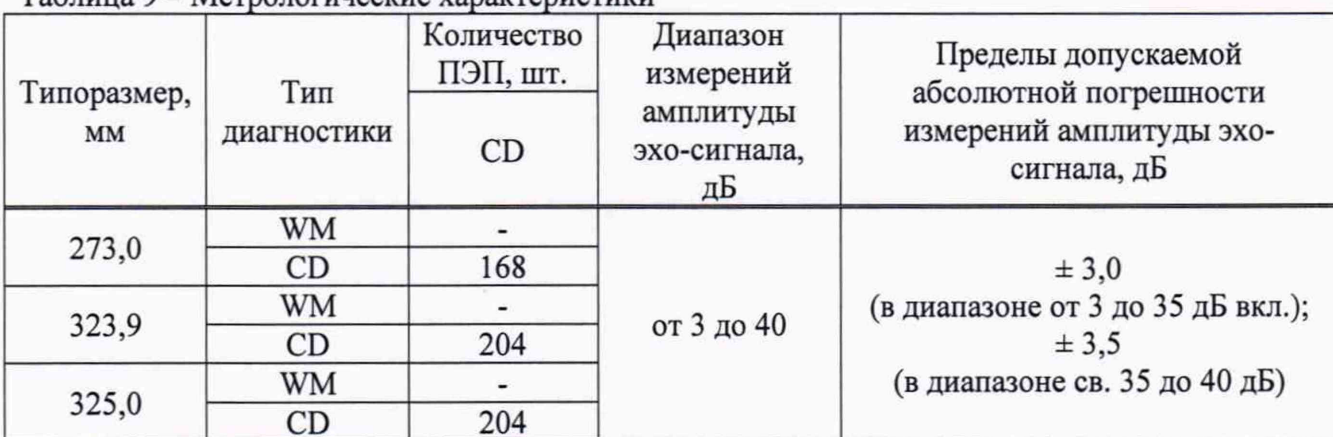

11.5 Дефектоскоп считается прошедшим поверку с положительным результатом и допускается к применению, если все операции поверки пройдены с положительным результатом. В ином случае дефектоскоп считается прошедшим поверку с отрицательным результатом и не допускается к применению.

## 12 Оформление результатов поверки

12.1 Результаты поверки оформляются протоколом. Рекомендуемая форма протокола поверки приведена в приложении Б. Протокол может храниться на электронных носителях.

12.2 При положительных результатах поверки по запросу заказчика может быть оформлено свидетельство о поверке в установленной форме.

12.3 При отрицательных результатах поверки по запросу заказчика может быть оформлено извещение о непригодности в установленной форме с указанием причин непригодности.

12.4 Сведения о результатах поверки передаются в Федеральный информационный фонд по обеспечению единства измерений.

Исполнители:

Начальник отдела Д-4 ФГУП «ВНИИОФИ»

Hind. А.В. Иванов

Инженер 2 категории отдела Д-4 ФГУП «ВНИИОФИ»

## ПРИЛОЖЕНИЕ А (Обязательное)

## Принципиальная схема согласующего устройства

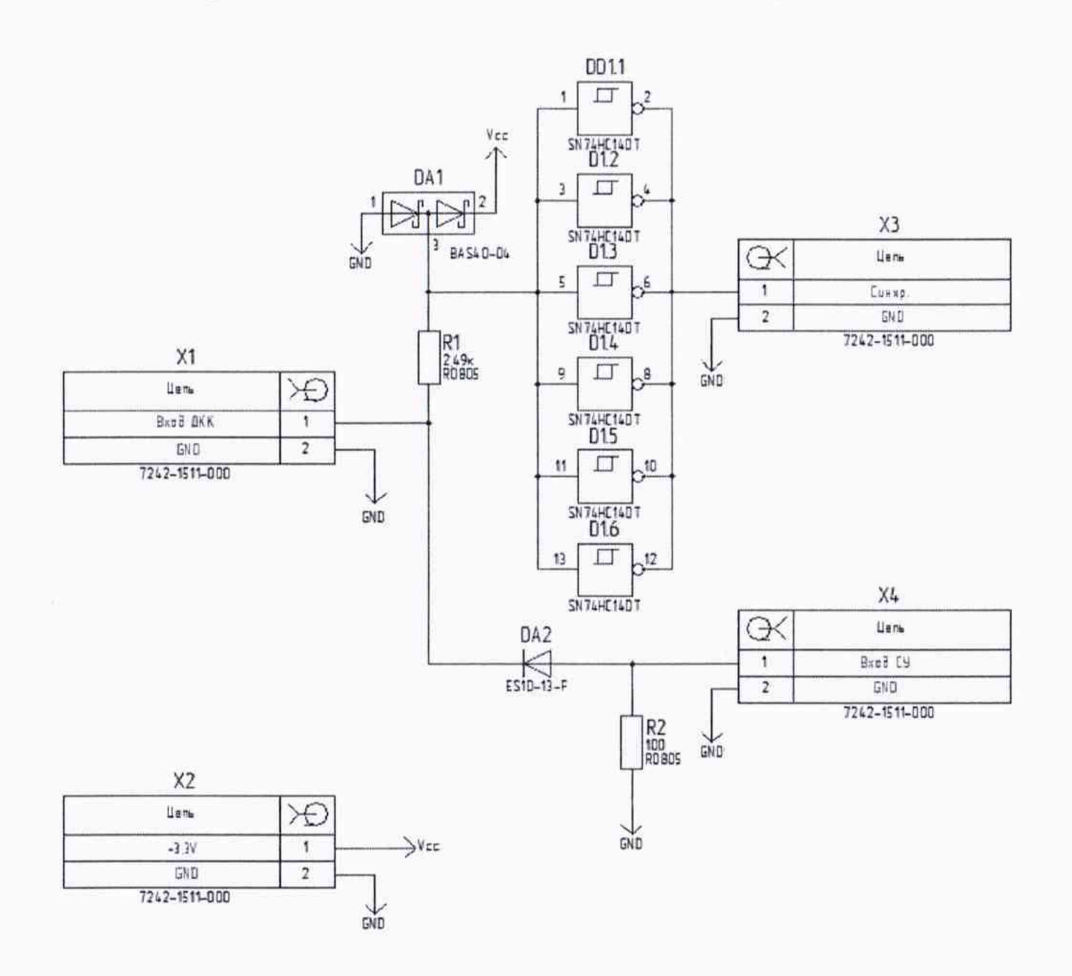

## **ПРИЛОЖЕНИЕ Б**

(Рекомендуемое) Форма протокола поверки

## **ПРОТОКОЛ первичной/периодической поверки №**

**от «\_\_\_» \_\_\_\_\_\_\_\_\_\_ 20 года**

Средство измерений: Год выпуска: Заводской номер: Принадлежащее: Поверено в соответствии с методикой поверки: При следующих значениях влияющих факторов: Температура окружающей среды Атмосферное давление Относительная влажность  $\vdots$ С применением эталонов:.

Результаты поверки:

1 Внешний осмотр.

2 Опробование.

3 Проверка программного обеспечения средства измерений

4 Результаты определения метрологических характеристик:

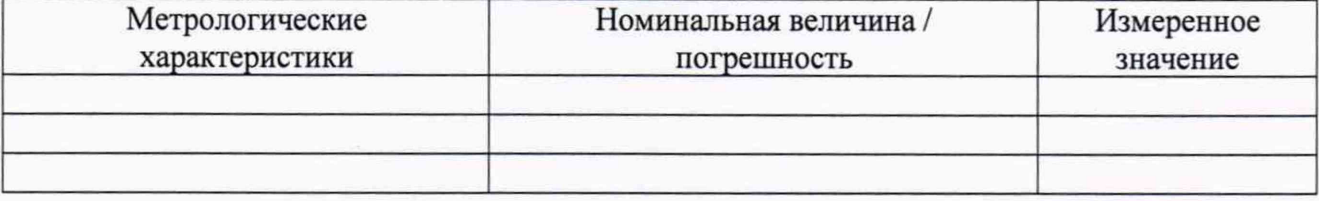

Заключение:

Средство измерений признать пригодным (или непригодным) для применения

Поверитель: //

Подпись ФИО